# **Software Update (CN35)**

**This document contains instructions for updating the system software of the Kawai CN35 digital piano. Please read these instructions thoroughly before attempting to perform the software update.**

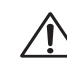

**This update will clear any user-created Registration/Startup settings stored in memory. To retain Registration data, please use the Save Registration function before updating.** 

# **Checking the software version**

To check the current software version installed on the CN35, press and hold the **PIANO1**, **ELECTRIC PIANO**, and **HARPSI & MALLETS** buttons simultaneously, then turn the instrument on.

The current software version will be shown in the LCD display.

If the version number is **greater than** or equal to the update version, no further action is necessary.

\* Turn the instrument off and on to return to normal operation.

If the version number is **lower than** the update version, please continue to follow the instructions below.

# **1. Prepare the USB memory device**

Extract the software update ZIP file and copy the included .SYS files to the root folder of a USB memory device.

\* The USB device should be formatted to the 'FAT' or 'FAT32' filesystem.

# **2. Connect the USB memory device**

While the instrument is turned off:

Connect the prepared USB memory device to the USB port.

# **3. Start the update**

Press and hold the **CHOIR & PAD**, **BASS**, and **OTHERS** buttons simultaneously, then turn the instrument on.

The update process will start automatically after a few seconds, and status messages will be shown in the LCD display.

\* Do not remove the USB memory device while the software update is in progress.

# **4. Finish the update, disconnect the USB memory device**

After approximately 1 minute, a message will be shown in the LCD display, indicating that the software update has been successful.

Disconnect the USB memory device, then press and hold the **POWER** button to turn the instrument OFF. When the instrument is turned ON, the updated software will be used automatically.

\* If the software update is unsuccessful, restart the process from step 1.

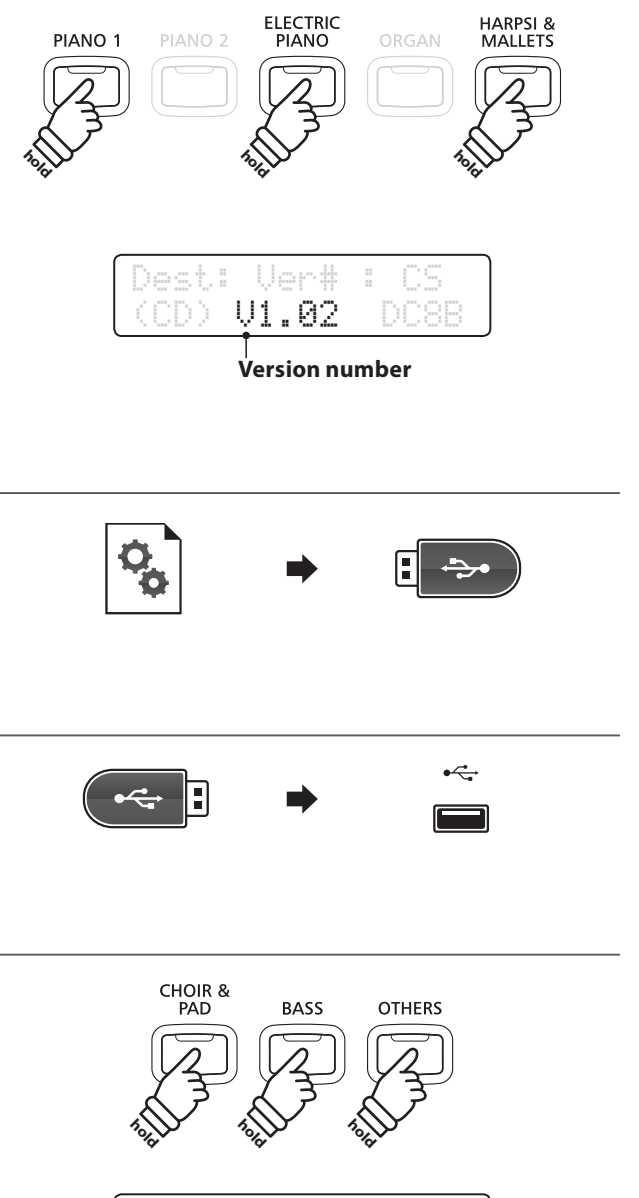

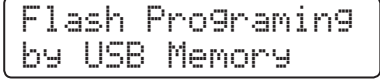

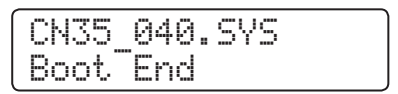

## **CN35 system software changelog**

#### **V1.08 (February 2016)**

#### **RECORDER**

- Fixed: Some rare SMF files could not be played correctly.

#### **DISPLAY**

- Fixed: A-B repeat playing did not indicate the correct bar location in some rare cases.

#### **MISC**

- Fixed: Auto Power Off feature may not always function correctly in some cases.

#### **V1.07 (August 2015)**

#### **PEDAL**

- Improved: The half pedal behaviour is improved when replaying the same key.

#### **RECORDER**

- Fixed: Some WAV files may stop playback while overdubbing to some USB memory devices.
- Fixed: WAV/MP3 pause operation is unsuccessful when the A-B repeat button is blinking.

#### **V1.06 (June 2015)**

#### **USB**

- Fixed: Full (capacity) USB memory devices would not be recognised.

#### **V1.05 (June 2015)**

#### **USB**

- Fixed: USB memory devices formatted on the instrument no longer trigger Windows 7 check dialogue.

#### **RECORDER**

- Fixed: Potential freeze at end of recording when recording audio to some USB memory devices.
- Fixed: Potential glitches/errors when recording audio to some USB memory devices.
- Improved: Prevent playback of MP3 files with unsupported bitrate.

#### **MIDI**

- Improved: Virtual Technician iPad app operation.

#### **PEDAL**

Improved: The damper pedal/sostenuto pedal behaviour is improved when replaying the same key.

## **PANEL**

-

Improved: Various other operation/display improvements.

#### **V1.04 (November 2014)**

#### **PANEL**

- Improved: The detection time when pressing the power switch to turn the instrument off.

## **TOUCH**

-

- Improved: Refinements to the touch curve to improve control with soft/medium playing.

## **V1.03 (September 2014)**

#### **SOUND**

- Improved: The speaker EQ adjustment for the middle-low range.

## **V1.02 (August 2014)**

- First production version.